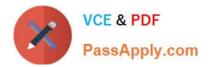

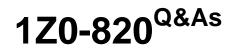

Upgrade to Oracle Solaris 11 System Administrator

# Pass Oracle 1Z0-820 Exam with 100% Guarantee

Free Download Real Questions & Answers **PDF** and **VCE** file from:

https://www.passapply.com/1z0-820.html

100% Passing Guarantee 100% Money Back Assurance

Following Questions and Answers are all new published by Oracle Official Exam Center

Instant Download After Purchase

100% Money Back Guarantee

- 😳 365 Days Free Update
- 800,000+ Satisfied Customers

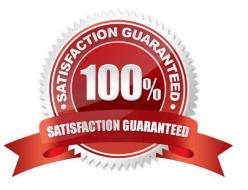

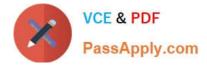

#### **QUESTION 1**

On server A, you enter the following command to add a static route to server A route -p add -host 192.168.1.101 192.168.1.101 -static What is the purpose of this command?

- A. to temporarily bypass IP Filter rules
- B. to specify an IPMP target IP address to in.mpathd
- C. to specify routing to an adjacent network when in.rdisc is not used
- D. to specify routing to an adjacent network when in.routed is not used
- E. to ensure the IP address for serverB is not flushed from the ARP cache
- F. to optimize link aggregation using a direct connection between two systems

#### Correct Answer: B

Note: # route -p add -host destination-IP gateway-IP -static where destination-IP and gateway-IP are IPv4 addresses of the host to be used as a target.

For example, you would type the following to specify the target system 192.168.10.137, which is on the same subnet as the interfaces in IPMP group itops0:

\$ route -p add -host 192.168.10.137 192.168.10.137 -static This new route will be automatically configured every time the system is restarted. If you want to define only a temporary route to a target system for probe-based failure detection, then do not use the -p option.

## **QUESTION 2**

You have set up the task.max-lwps resource control on your Solaris 11 system.

Which option describes how to configure the system so that syslogd notifies you when the resources control threshold value for the task.max-lwps resource has been exceeded?

A. Use the rctladm command to enable the global action on the task.max-lwpa resource control.

B. Modify the /etc/syslog.conf file to activate system logging of all violations of task.max- lwps and then refresh then svc: /system/system-log:default service.

C. Activate system logging of all violations of task.max-lwpp in the /etc/rctldm.conf file and then execute the rctladm-u command.

D. Use the prct1 command to set the logging of all resource control violations at the time the task.maxlwps resource control is being setup.

E. Use the setrct1 command to set the logging of all resource control violations for the task.max-lwps resource control.

Correct Answer: A

Explanation: rctladm - display and/or modify global state of system resource controls The following command activates system logging of all viola- tions of task.max-lwps. # rctladm -e syslog task.max-lwps

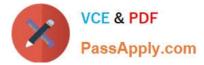

# Reference: man rctladm

# **QUESTION 3**

View the Exhibit

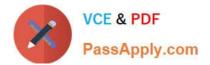

```
<?xml version="1.0" encoding="UTF-8"?>
<1--
                 Copyright (c) 2011, Oracle and/or its affiliates. All rights reserved.
< !DOCTYPE auto_install SYSTEM "file:///usr/share/install/ai.dtd.1">
<auto install>
                   <ai_instance name="zone_default">
                                    <target>
                                                     <logical>
                                                                      <zpool name="rpool">
                                                                                       <filesystem name="export" mountpoint="/export"/>
<filesystem name="export/home"/>
<be name="solaris">
                                                                                                       <options>
                                                                                                                          <option name="compression" value="on"/>
                                                                                                       </options>
                                                                                       </be>
                                                                    </zpool>
                                                    </logical>
                                  </target>
                                   <software type="IPS">
                                                   <destination>
                                                                    <image>
        <software type="IPS">
                          <destination>
                                           <image>
                                                            sqc=>
<{...Specify locales to install ..>
<facet set="false">facet.locale.*</facet>
<facet set="true">facet.locale.de</facet>
<facet set="true">facet.locale.de_DE</facet>
<facet set="true">facet.locale.de_DE</facet>
<facet set="true">facet.locale.de_Z</facet></facet></facet set="true">facet.locale.de_Z</facet></facet set="true">facet.locale.de_Z</facet></facet</pre>
                                                           <facet set="true">facet.locale.en</facet>
<facet set="true">facet.locale.en_US</facet>
<facet set="true">facet.locale.es</facet>
<facet set="true">facet.locale.es_ES</facet>
<facet set="true">facet.locale.fr</facet>
<facet set="true">facet.locale.fr</facet>
<facet set="true">facet.locale.fr</facet>
<facet set="true">facet.locale.fr</facet>
<facet set="true">facet.locale.fr</facet>
<facet set="true">facet.locale.fr</facet>
<facet set="true">facet.locale.fr</facet>
<facet set="true">facet.locale.fr</facet>
<facet set="true">facet.locale.fr</facet>
<facet set="true">facet.locale.fr</facet>
<facet set="true">facet.locale.fr</facet>
<facet set="true">facet.locale.fr</facet>
<facet set="true">facet.locale.fr</facet>
<facet set="true">facet.locale.fr</facet>
<facet set="true">facet.locale.fr</facet>
<facet set="true">facet.locale.fr</facet>
<facet set="true">facet.locale.fr</facet>
<facet set="true">facet.locale.fr</facet>
<facet set="true">facet.locale.fr</facet>
<facet set="true">facet.locale.fr</facet>
<facet set="true">facet.locale.fr</facet>
<facet set="true">facet.locale.fr</facet>
<facet set="true">facet.locale.fr</facet>
</facet set="true">facet.locale.fr</facet>
</facet set="true">facet.locale.fr</facet>
</facet set="true">facet.locale.fr</facet>
</facet set="true">facet.locale.fr</facet>
</facet set="true">facet.locale.fr</facet>
</facet set="true">facet.locale.fr</facet>
</facet set="true">facet.locale.fr</facet</facet set="true">facet.locale.fr</facet</facet set="true">facet.locale.fr</facet</facet set="true">facet.locale.fr</facet</facet set="true">facet.locale.fr</facet</facet set="true">facet.locale.fr</facet</facet set="true">facet.locale.fr</facet</facet set="true">facet.locale.fr</facet</facet set="true">facet.locale.fr</facet</facet set="true">facet.locale.fr</facet</facet set="true">facet.locale.fr</facet</facet set="true">facet.locale.fr</facet set="true">facet</facet</facet set="true">facet.locale.fr</facet set="true">facet</facet set="true">facet</facet set="true">facet</facet set="true">fa
                                                            <facet set="true">facet.locale.it_lt</facet>
<facet set="true">facet.locale.ja</facet>
<facet set="true">facet.locale.ja_*</facet>
<facet set="true">facet.locale.ko</facet>
<facet set="true">facet.locale.ko</facet>
<facet set="true">facet.locale.ko</facet></facet>
                                                            <facet set="true">facet.locale.pt BR</facet>
<facet set="true">facet.locale.zh</facet>
                                                            <facet set="true">facet.locale.zh_CN</facet>
<facet set="true">facet.locale.zh_TW</facet>
                                            </image>
                          </destination>
                        <software_data action="install">
<name>bkd:/group/system/solaris-small-server</name>
                                                                    </image>
                                                       </destination>
                                                      <software_data action="install">
                                                                        <name>pkg:/group/system/solaris-small-server</name>
                                                       </software_data>
                                    </software>
                     </ai_instance>
  </auto_install>
```

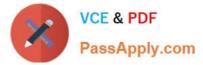

The file came from your Automated Installer (AI) Install server. The file is\_\_\_\_\_

- A. an AI SC profile for non-global zones
- B. the default AI config file for non-global zones
- C. the default AI manifest for non-global zones
- D. a custom AI manifest

Correct Answer: C

### **QUESTION 4**

You are troubleshooting the failure of a computer to mount an NFS file system hosted by a server (hostname mars) in the local area network.

Select the three commands that will enable you to identify the problem.

A. ping - s mars

- B. cat /etc/vfstab
- C. cat /etc/dfs/dfstab
- D. sharemgr show -v
- E. showmount -e mars
- F. rpcinfo -s mars | egrep `nfs|mountd\\'

Correct Answer: AEF

mount: mount-point /DS9 does not exist.

To solve the mount point error condition, check that the mount point exists on the client. Check the spelling

of the mount point on the command line or in the /etc/vfstab file (B) on the client, or comment outthe entry

and reboot the system.

Note: The /etc/vfstab file lists all the file systems to be automatically mounted at system boot time, with the

exception of the /etc/mnttab and /var/run file systems.

E: showmount This command displays all clients that have remotely mounted file systems that are shared from an NFS server, or only the file systems that are mounted by clients, or the shared file systems with the client access information. The command syntax is:

showmount [ -ade ] [ hostname ]

where -a prints a list of all the remote mounts (each entry includes the client name and the directory), -d prints a list of the directories that are remotely mounted by clients, -e prints a list of the files shared (or exported), and hostname selects the NFS server to gather the information from. If hostname is not specified the local host is queried.

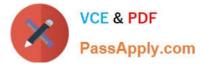

F: \* mountd Daemon

This daemon handles file-system mount requests from remote systems and provides access control. The

mountd daemon checks /etc/dfs/sharetab to determine which file systems are available for remote

mounting and which systems are allowed to do the remote mounting.

\* Commands for Troubleshooting NFS Problems

These commands can be useful when troubleshooting NFS problems.

rpcinfo Command

This command generates information about the RPC service that is running on a system.

Reference: man showmount

#### **QUESTION 5**

You need a copy of the zone configuration installed on your server for disaster recovery documentation. Which two commands would display the current configuration of the zone named testzone? (Choose two)

- A. zonecfg -z testzone i nfo
- B. zoneinfo -z testzone
- C. zoneadm -z testzone info
- D. zonecfg -z testzone export
- E. zonecfg testzone info
- F. cat /etc/zones/testzone.cfg

Correct Answer: DE

1Z0-820 VCE Dumps

1Z0-820 Study Guide

1Z0-820 Exam Questions